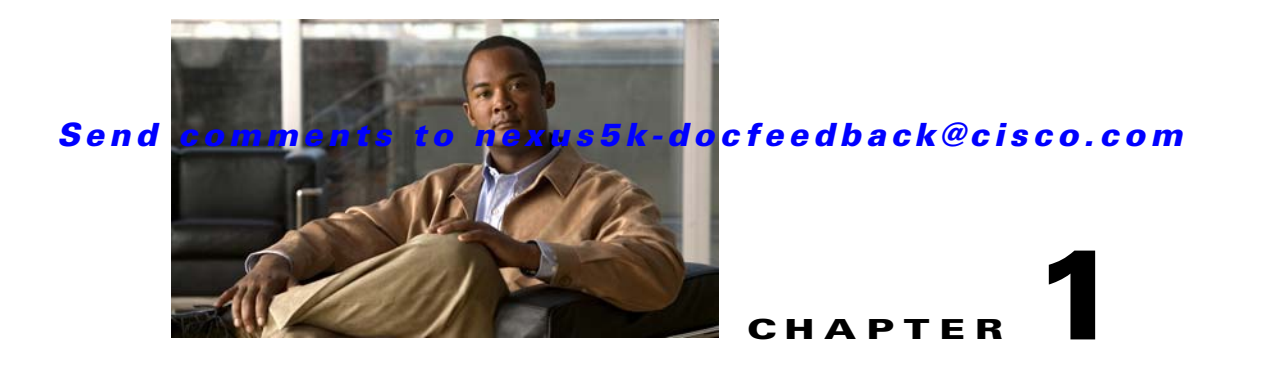

# <span id="page-0-2"></span>**Managing the Unicast RIB and FIB**

This chapter describes how to manage routes in the unicast Routing Information Base (RIB) and the Forwarding Information Base (FIB) on the Cisco NX-OS switch.

This chapter includes the following sections:

- **•** [Information About the Unicast RIB and FIB, page 1-1](#page-0-0)
- **•** [Licensing Requirements for the Unicast RIB and FIB, page 1-3](#page-2-0)
- **•** [Managing the Unicast RIB and FIB, page 1-3](#page-2-1)
- **•** [Verifying the Unicast RIB and FIB Configuration, page 1-8](#page-7-0)
- **•** [Additional References, page 1-9](#page-8-0)
- **•** [Feature History for Unicast RIB and FIB, page 1-9](#page-8-1)

## <span id="page-0-0"></span>**Information About the Unicast RIB and FIB**

The unicast RIB (IPv4 RIB) and FIB are part of the Cisco NX-OS forwarding architecture, as shown in [Figure 1-1.](#page-0-1)

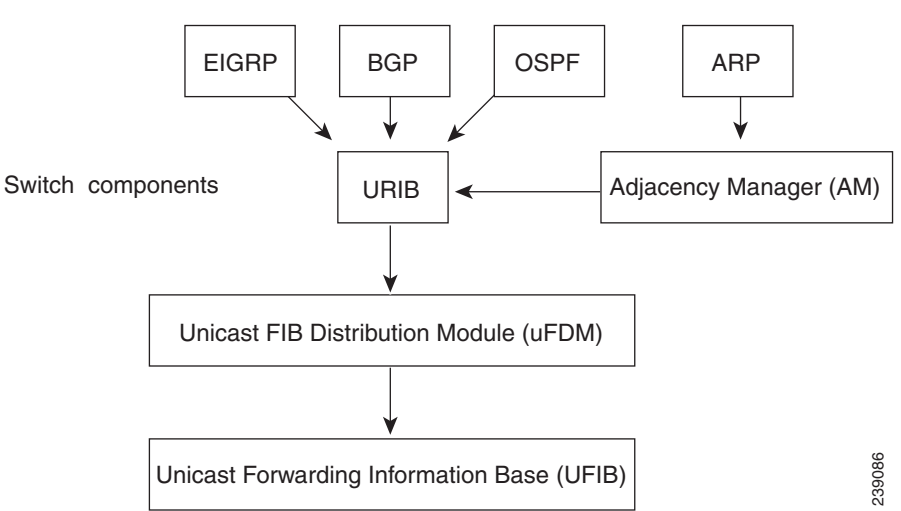

<span id="page-0-1"></span>*Figure 1-1 Cisco NX-OS Forwarding Architecture*

Г

The unicast RIB maintains the routing table with directly connected routes, static routes, and routes learned from dynamic unicast routing protocols. The unicast RIB also collects adjacency information from sources such as the Address Resolution Protocol (ARP). The unicast RIB determines the best next hop for a given route and populates the unicast forwarding information base (FIBs) by using the services of the unicast FIB distribution module (FDM).

Each dynamic routing protocol must update the unicast RIB for any route that has timed out. The unicast RIB then deletes that route and recalculates the best next hop for that route (if an alternate path is available).

This section includes the following topics:

- **•** [Layer 3 Consistency Checker, page 1-2](#page-1-0)
- **•** [FIB Tables, page 1-2](#page-1-1)
- **•** [Virtualization Support, page 1-2](#page-1-2)

### <span id="page-1-0"></span>**Layer 3 Consistency Checker**

In rare instances, an inconsistency can occur between the unicast RIB and the FIB on each module. Cisco NX-OS supports the Layer 3 consistency checker. This feature detects inconsistencies between the unicast IPv4 RIB and the FIB on each interface module. Inconsistencies include the following:

- **•** Missing prefix
- **•** Extra prefix
- **•** Wrong next-hop address
- **•** Incorrect Layer 2 rewrite string in the ARP or neighbor discovery (ND) cache

The Layer 3 consistency checker compares the FIB entries to the latest adjacency information from the Adjacency Manager (AM) and logs any inconsistencies. The consistency checker then compares the unicast RIB prefixes to the module FIB and logs any inconsistencies. See the ["Triggering the Layer 3](#page-5-0)  [Consistency Checker" section on page 1-6.](#page-5-0)

You can then manually clear any inconsistencies. See the "Clearing Forwarding Information in the FIB" [section on page 1-7](#page-6-0).

### <span id="page-1-1"></span>**FIB Tables**

The hardware provides two tables, a TCAM table and a Hash table. The TCAM table is shared between the longest prefix match (LPM) route and the /32 unicast route. The Hash table is shared between the /32 unicast entries and the multicast entries. Each table has approximately 8000 routes.

### <span id="page-1-2"></span>**Virtualization Support**

The Unicast RIB and FIB support Virtual Routing and Forwarding instances (VRFs). By default, Cisco NX-OS places you in the default VRF unless you specifically configure another VRF. For more information, see [Chapter 1, "Configuring Layer 3 Virtualization."](#page-0-2)

## <span id="page-2-0"></span>**Licensing Requirements for the Unicast RIB and FIB**

The following table shows the licensing requirements for this feature:

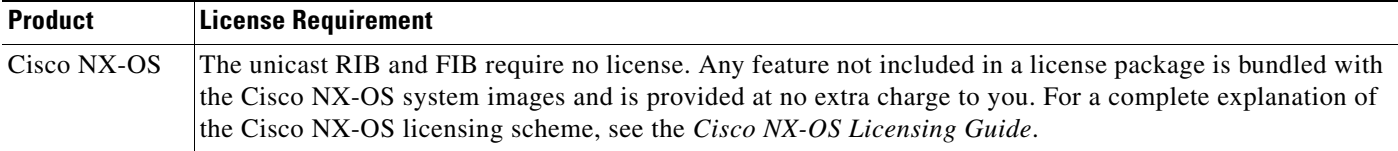

## <span id="page-2-1"></span>**Managing the Unicast RIB and FIB**

This section includes the following topics:

- **•** [Displaying Module FIB Information, page 1-3](#page-2-2)
- **•** [Configuring Load Sharing in the Unicast FIB, page 1-4](#page-3-0)
- **•** [Displaying Routing and Adjacency Information, page 1-5](#page-4-0)
- [Triggering the Layer 3 Consistency Checker, page 1-6](#page-5-0)
- **•** [Clearing Forwarding Information in the FIB, page 1-7](#page-6-0)
- **•** [Estimating Memory Requirements for Routes, page 1-7](#page-6-1)
- **•** [Clearing Routes in the Unicast RIB, page 1-8](#page-7-1)

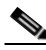

**Note** If you are familiar with the Cisco IOS CLI, be aware that the Cisco NX-OS commands for this feature might differ from the Cisco IOS commands that you would use.

## <span id="page-2-2"></span>**Displaying Module FIB Information**

You can display the FIB information on a switch.

#### **DETAILED STEPS**

To display the FIB information on a switch, use the following commands in any mode:

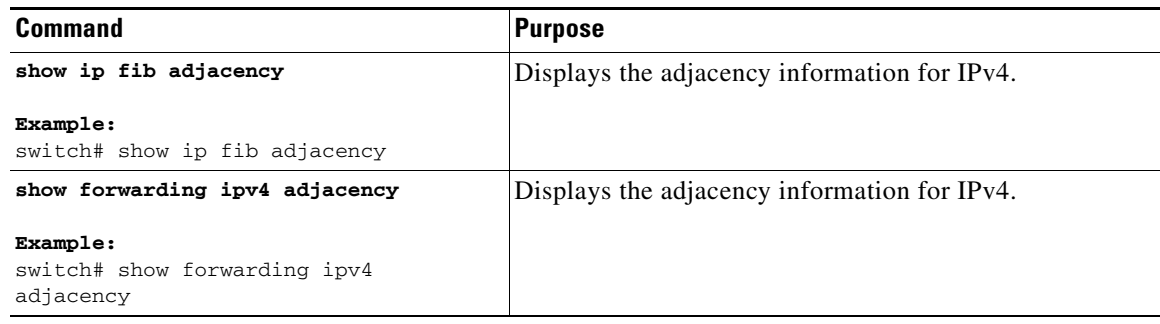

Г

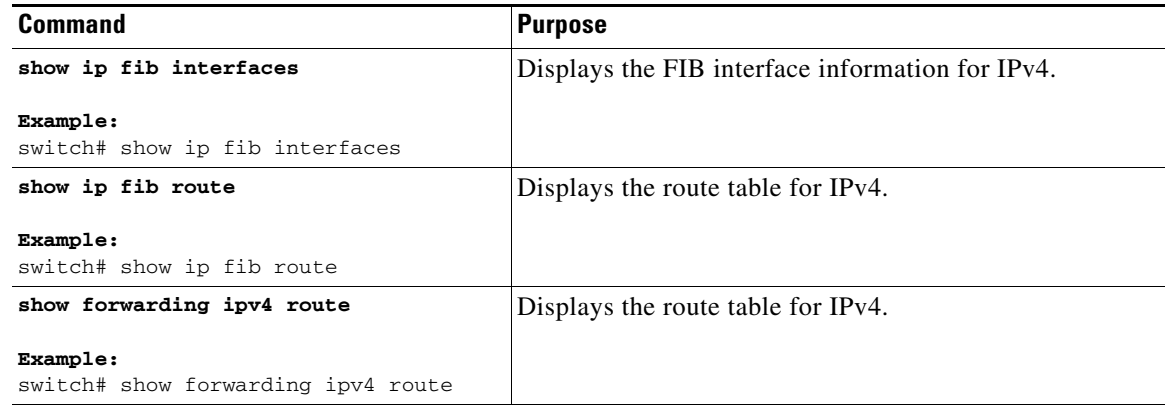

This example shows the FIB contents on a switch:

switch# **show ip fib route** 

IPv4 routes for table default/base

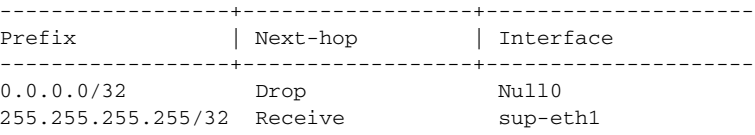

### <span id="page-3-0"></span>**Configuring Load Sharing in the Unicast FIB**

Dynamic routing protocols, such as Open Shortest Path First (OSPF), support load balancing with equal-cost multipath (ECMP). The routing protocol determines its best routes based on the metrics configured for the protocol and installs up to the protocol-configured maximum paths in the unicast RIB. The unicast RIB compares the administrative distances of all routing protocol paths in the RIB and selects a best path set from all of the path sets installed by the routing protocols. The unicast RIB installs this best path set into the FIB for use by the forwarding plane.

The forwarding plane uses a load-sharing algorithm to select one of the installed paths in the FIB to use for a given data packet.

You can globally configure the following load-sharing settings:

- load-share mode—Selects the best path based on the destination address and port or the source and the destination address and port.
- **•** Universal ID—Sets the random seed for the hash algorithm. You do not need to configure the Universal ID. Cisco NX-OS chooses the Universal ID if you do not configure it.

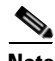

**Note** Load sharing uses the same path for all packets in a given flow. A flow is defined by the load-sharing method that you configure. For example, if you configure source-destination load sharing, then all packets with the same source IP address and destination IP address pair follow the same path.

To configure the unicast FIB load-sharing algorithm, use the following command in global configuration mode:

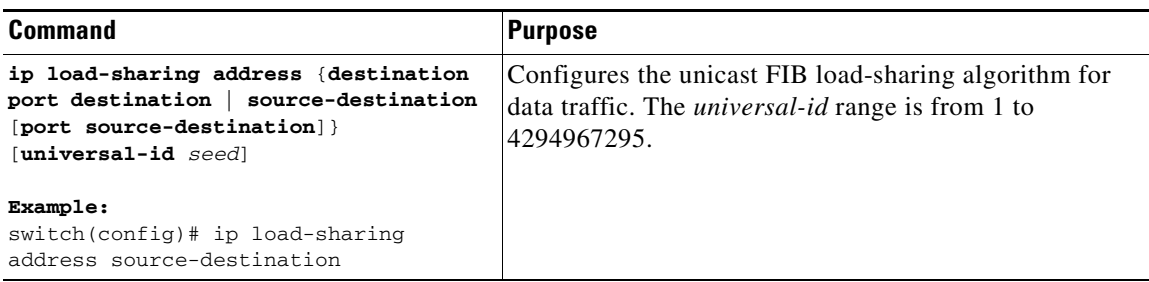

To display the unicast FIB load-sharing algorithm, use the following command in any mode:

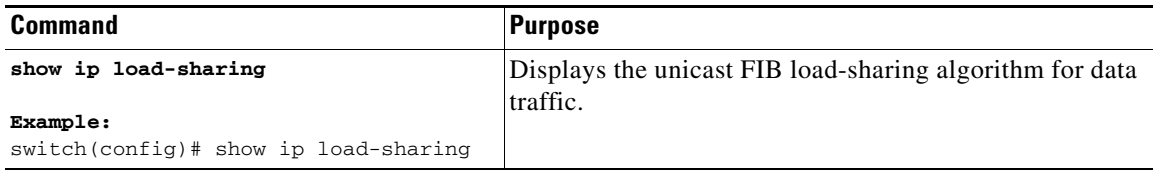

### <span id="page-4-0"></span>**Displaying Routing and Adjacency Information**

You can display the routing and adjacency information.

To display the routing and adjacency information, use the following commands in any mode:

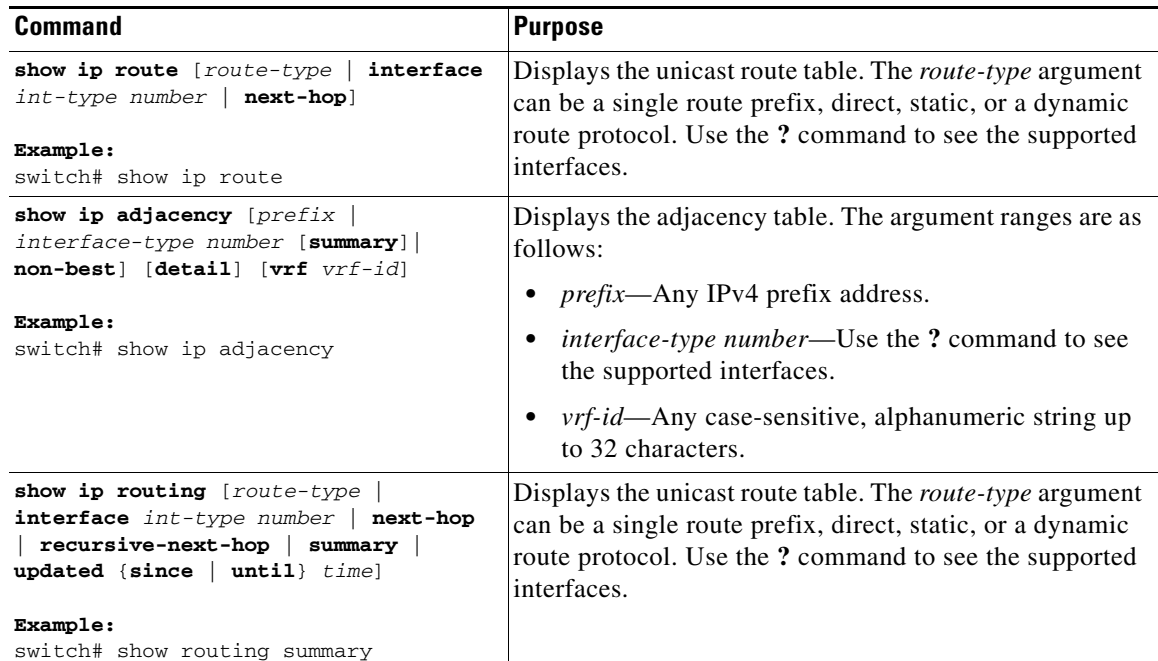

This example displays the unicast route table:

switch# **show ip route** IP Route Table for VRF "default" '\*' denotes best ucast next-hop

```
'**' denotes best mcast next-hop
'[x/y]' denotes [preference/metric]
192.168.0.2/24, ubest/mbest: 1/0, attached
     *via 192.168.0.32, Eth1/5, [0/0], 22:34:09, direct
192.168.0.32/32, ubest/mbest: 1/0, attached
     *via 192.168.0.32, Eth1/5, [0/0], 22:34:09, local
```
This example shows the adjacency information:

switch# **show ip adjacency**

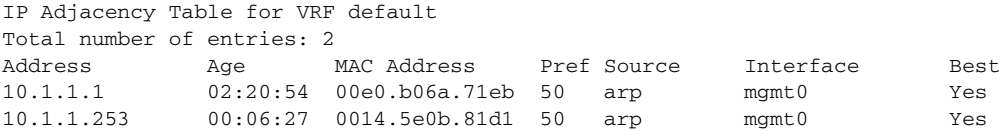

### <span id="page-5-0"></span>**Triggering the Layer 3 Consistency Checker**

You can manually trigger the Layer 3 consistency checker.

To manually trigger the Layer 3 consistency checker, use the following commands in global configuration mode:

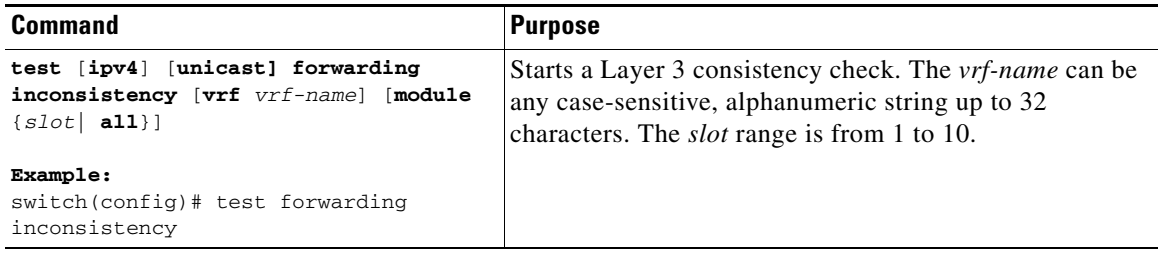

To stop the Layer 3 consistency checker, use the following commands in global configuration mode:

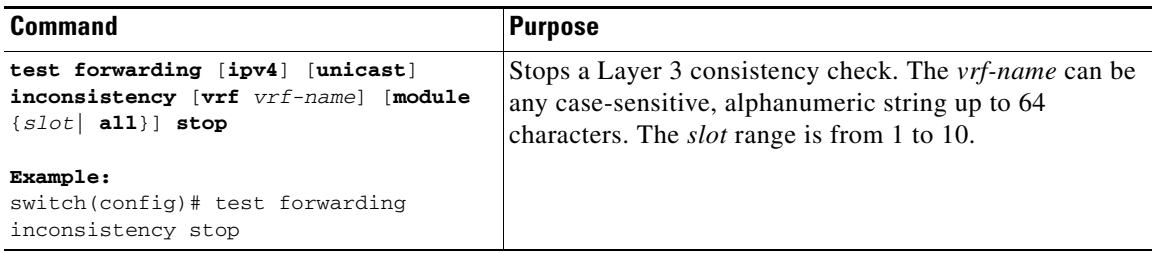

To display the Layer 3 inconsistencies, use the following commands in any mode:

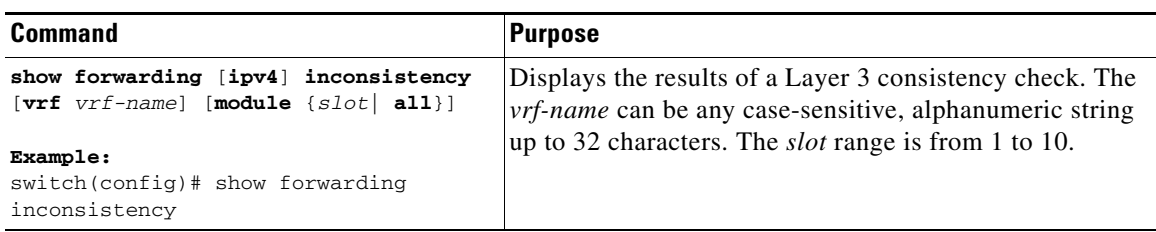

### <span id="page-6-0"></span>**Clearing Forwarding Information in the FIB**

You can clear one or more entries in the FIB. Clearing a FIB entry does not affect the unicast RIB.

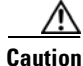

**Caution** The **clear forwarding** command disrupts forwarding on the switch.

To clear an entry in the FIB, including a Layer 3 inconsistency, use the following command in any mode:

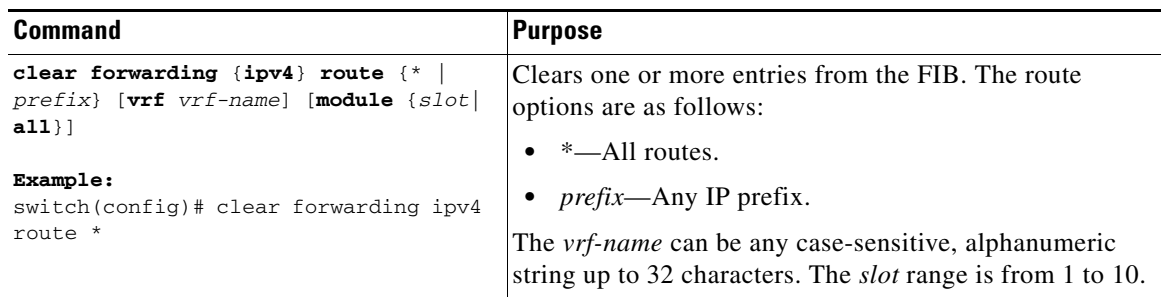

### <span id="page-6-1"></span>**Estimating Memory Requirements for Routes**

You can estimate the memory that a number of routes and next-hop addresses will use.

To estimate the memory requirements for routes, use the following command in any mode:

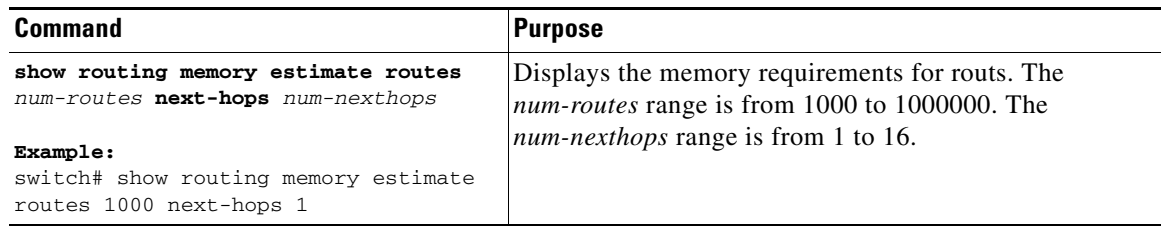

Г

### <span id="page-7-1"></span>**Clearing Routes in the Unicast RIB**

You can clear one or more routes from the unicast RIB.

**Caution** The **\*** keyword is severely disruptive to routing.

To clear one or more entries in the unicast RIB, use the following commands in any mode:

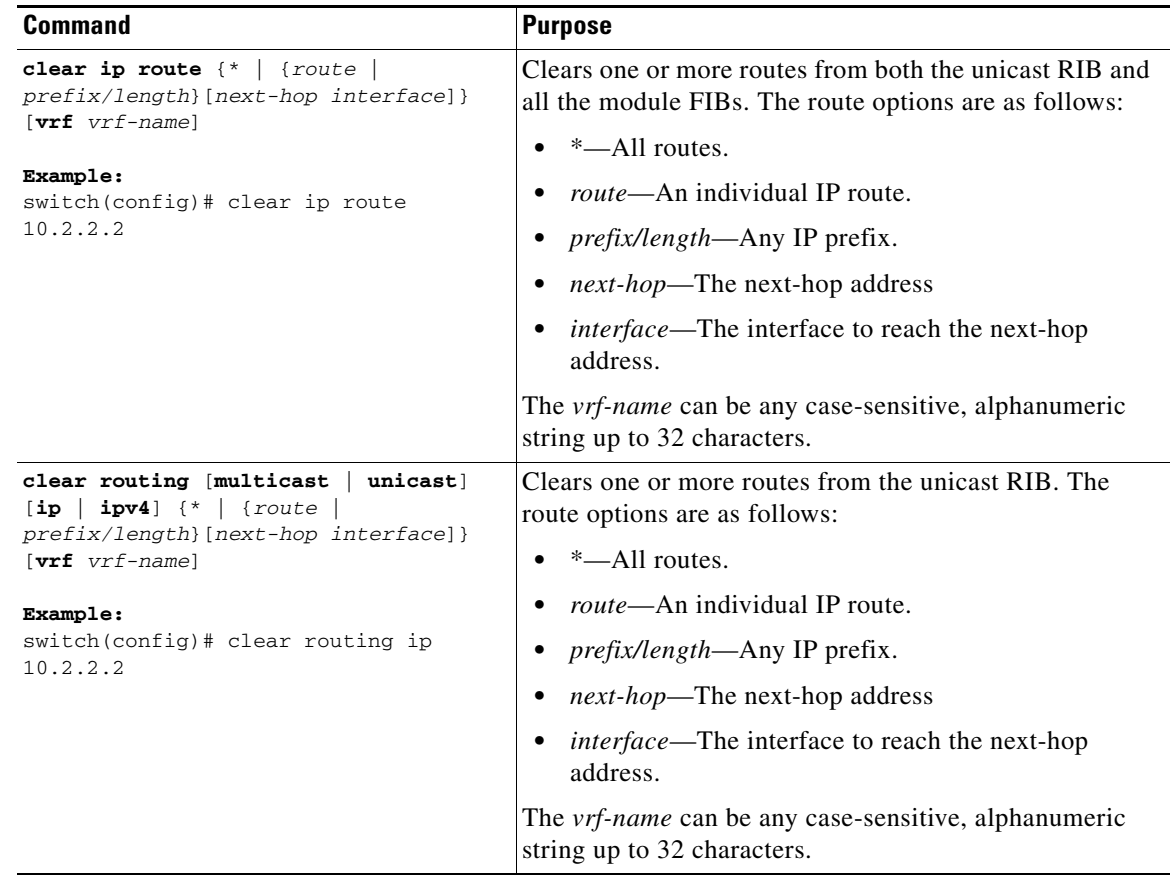

## <span id="page-7-0"></span>**Verifying the Unicast RIB and FIB Configuration**

To display the unicast RIB and FIB configuration information, perform one of the following tasks:

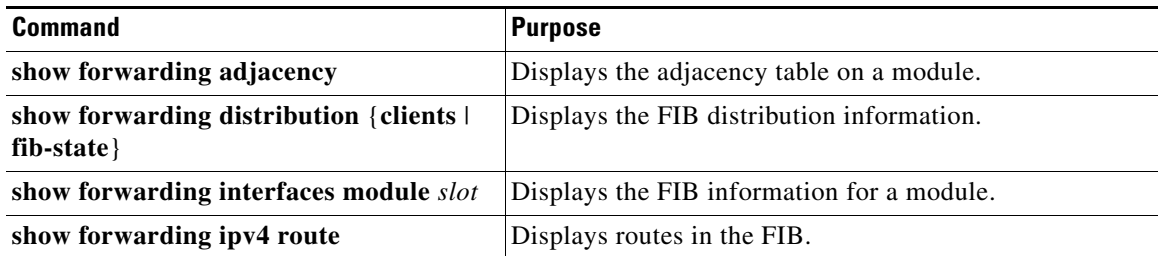

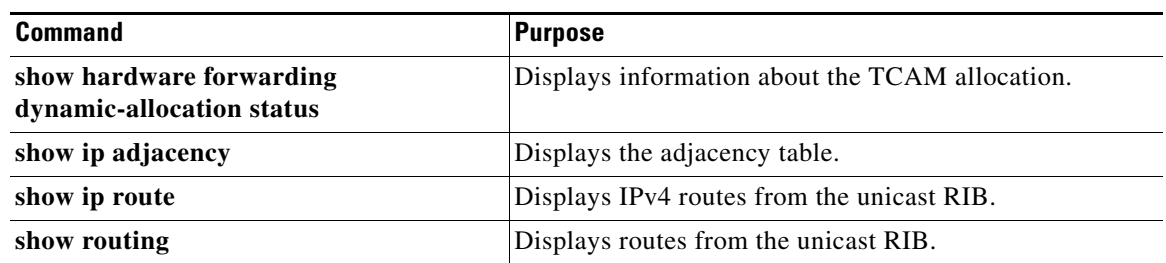

# <span id="page-8-0"></span>**Additional References**

For additional information related to managing unicast RIB and FIB, see the following sections:

- **•** [Related Documents, page 1-9](#page-8-2)
- **•** [Feature History for Unicast RIB and FIB, page 1-9](#page-8-1)

### <span id="page-8-2"></span>**Related Documents**

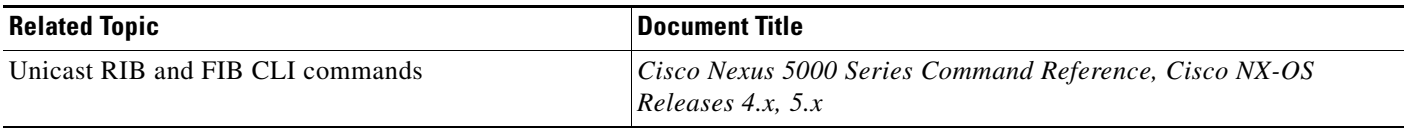

## <span id="page-8-1"></span>**Feature History for Unicast RIB and FIB**

[Table 1-1](#page-8-3) lists the release history for this feature.

#### <span id="page-8-3"></span>*Table 1-1 Feature History for Unicast RIB and FIB*

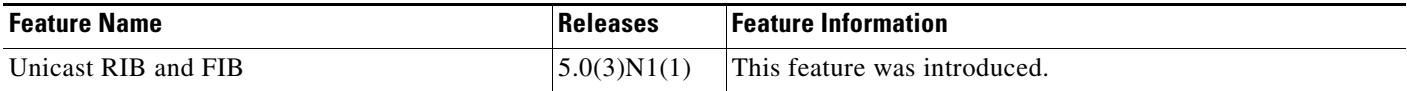

×